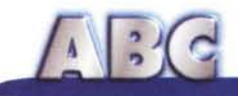

# **La nostra prima pagina Web Ovvero come costruire, senza grande fatica, il nostro sito su www**

**Partendo dal principio che se una persona ti racconta qualcosa e tu non la capisci, i casi sono due, o non la conosce veramente, o non te la vuoi dire, ci proponiamo in questa puntata di mettere insieme un minimo di conoscenze, consigli, note di primo utilizzo per chi decide di spendere qualche soldarello presso il suo provider per comprarsi un pOi di spazio e mettersi in vetrina. E così, obbedendo al principio appena enunciato, vorrei mettere sulla strada più facile possibile il neofita, che per la prima volta si accinge a creare una pagina WWW.**

*\_di Raffaello de Masi)*

Già, mettersi in vetrina, appunto, e creare qualche pagina, secondo i nostri gusti e la nostra creatività, per farci conoscere al mondo intero. Ovviamente lo scopo primario delle pagine Web è ben altro; pubblicità, offerta di servizi, notifica di informazioni (es. ultime notizie, offerta di aggiornamenti, cataloghi di vendita, ecc.). Servizi commerciali, insomma, o servizi finalizzati all'informazione e alla cultura (come periodici, biblioteche, istituzioni di ricerca), ma in ogni caso tutti legati dal filo doppio dell'offerta, gratuita o non, di prodotti reali o virtuali al pubblico.

Ma chi legge ABC ben difficilmente, almeno all'inizio, è chiamato a prestazioni professionali; non credo proprio, infatti, che una grande casa automobilistica o una boutique di moda si rivolgerebbe a una persona che ha bisogno dei miei consigli per realizzare il suo sito; ma partendo dal principio che" nessuno è nato 'mparato" , è più che probabile che anche chi poi farà della creazione di pagine un motivo professionale e di lavoro passi attraverso la fase iniziale della realizzazione di una pagina più o meno semplice ma, comunque, per così dire, dilettantistica.

Il fatto è che, mai come nel disegno di una pagina WWW, la frontiera tra una pagina di un neofita e quella di un professionista è tanto impalpabile e poco definita. Il motivo sta nel fatto che HTML, il linguaggio di base di una pagina WWW (ne parliamo più ampiamente nel riquadro) è un idioma semplice, dotato di comandi potenti ma di numero ridotto, che si impara rapidamente e che ammette poche fantasticherie e libertà d'azione. E così, al contrario di quanto avviene in linguaggi tradizionali più articolati, è ben difficile che una pagina, anche banale, scritta per la prima volta, venga riscritta daccapo, mentre è estremamente più probabile che uno scheletro di base possa essere continuamente migliorato e dotato di aggiunte e raffinamenti, che rendono il prodotto sempre più gradevole ed efficiente. Questo perché, sulla base della pagina

scritta in HTML, si lavorerà successivamente con altri tool, che rispondono al nome di Java, Peri e così via; ma qui siamo nel campo dei veri professionisti, e noi che leggiamo ABC, sfortunatamente (o, chissà, fortunatamente) non lo siamo, ancora.

Questa puntata di ABC ha allora il compito di indicare, all'absolute beginner, di cosa ha bisogno, cosa deve imparare, come può muoversi comodamente quando decide di sbrigliare il suo genio creativo nella grande arena di WaterWorld. E allora, che fare? Eccovi di seguito una guida di base per poi procedere, con i vostri piedi, nella grande arte dell'ipertesto.

#### **Che cosa è una pagina Web**

Essenzialmente è una pagina formato testo, che contiene materiale vario, tutto in formato ASCII. A vederla, a pri-

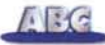

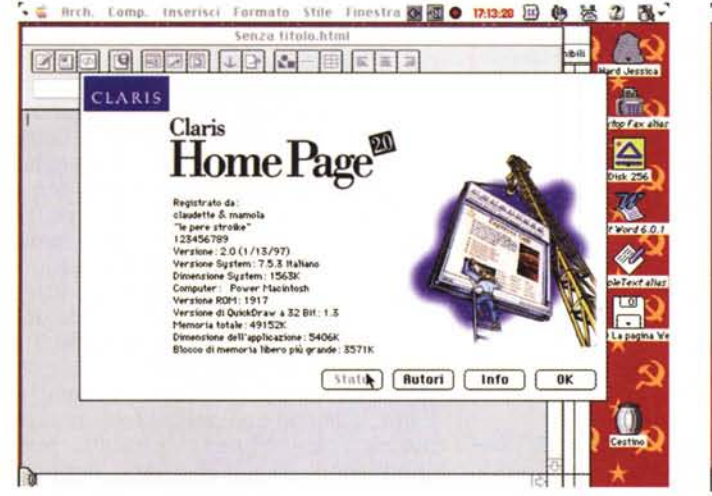

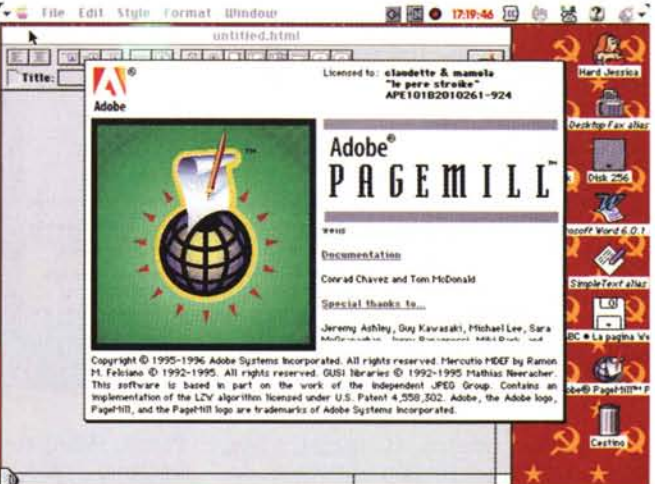

 $\tilde{a}$ 

insors

 $n<sup>2</sup>$ 

 $\frac{1}{2}$ 

 $7P$ 

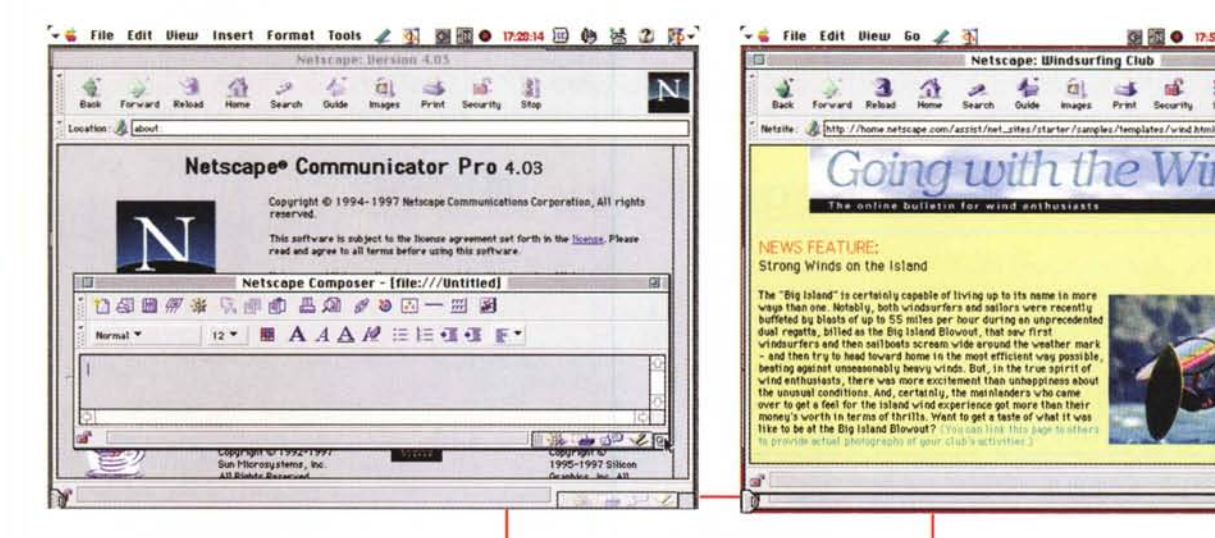

ma vista, mette paura, ma poi, facendoci l'abitudine e sapendola guardare, appare molto più chiara di quanto sembra. Tanto per ridurre il problema all'osso, si tratta di un insieme di testo scritto e di comandi scritti in codice.

Ma la nostra rubrica non serve a uno specialista, anzi è vero il contrario. D'altro canto libri sull'HTML ce ne sono tanti in giro, e non ci sogneremo certo di accennare neppure al mondo Java, Dio ci salvi. Fortunatamente esiste un dio che protegge gli sfaticati e quelli che non hanno voglia di apprendere un linguaggio. E, nell'universo da costui regolato, sono nati una serie di pacchetti più o meno sofisticati che rispondono al nome di editor HTML.

Figure 1, 2, 3 - Tre tra i più moderni e potenti editor HTML; il Composer, presente in Netsca-<br>pe Pro, ha anche un altro vantaggio; permette di creare, con la tecnica dei template (fig. 4), pagine dal nulla in pochi minuti.

Cosa sono questi pacchetti? Semplice, sono ambienti amichevoli che permettono di realizzare pagine più o meno raffinate senza per questo dover imparare neppure una parola di codice. Immaginate un foglio dove disporrete (con certe restrizioni) pezzi vari, come scritto, figure, link, ancore e, al salvataggio, il documento sarà trasformato in codice HTML. Banale, non vi pare? In fondo, i pacchetti di grafica o i wp non funzionano più o meno allo

stesso modo?

Solo che HTML non è un linguaggio dalle tante raffinatezze (infatti abbiamo detto "con qualche restrizione"; e siamo stati buoni!); in effetti di cose che può fare ne ha pochette; merito poi dei disegnatori costruire, con questi mezzi ridotti, fantasmagorie di colori e look accattivanti come sirene.

图题 0 12507 四 40 法 2 所-

N

÷

■英心のと

Dicevamo degli editor. Sul mercato ce ne sono una infinità, per tutti i qusti e le tasche; si va dallo shareware o addirittura dal cardware (mandate una cartolina di ringraziamento e vi sarete sdebitati!) a package sofisticati, dotati di librerie ricche e articolate, che, comunque, quasi mai superano il costo di un paio di biglietti da cento. Ho fatto

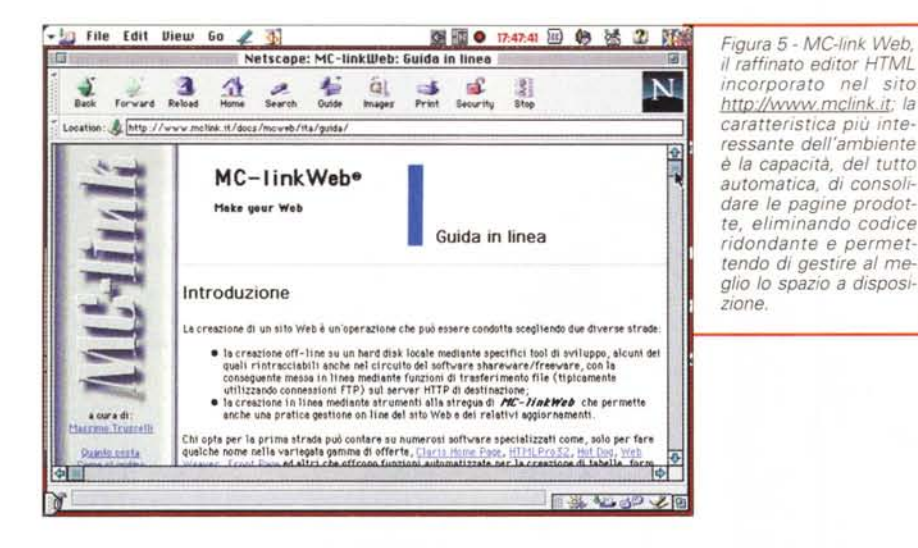

una banale ricerca su http://www. download.com e mi sono ritrovato, solo per PC, con più di trecento pacchetti disponibili, la maggior parte shareware. E il ventaglio diviene ancora più articolato se si pensa che alcuni pacchetti destinati ad altro uso, come word processor o ambienti di grafica (esempi: Word, WordPerfect, FreeHand) consentono di salvare quanto realizzato in questi ambienti in formato HTML. C'è da notare che la versione professional di Netscape (dalle vecchie edizioni di Navigator fino all'ultimo Communicator) ha un suo ambiente di editing, il Composer, che nulla ha da invidiare ai pacchetti più importanti. Ancora, diverse case mettono a disposizione, su Web, i loro package in versione time-limited. Vale a dire che si tratta di applicazioni completamente funzionanti, ma che si autodistruggono o inibiscono certe funzioni dopo un certo tempo, generalmente qualche settimana. Il package più tollerante, sotto questo punto di vista, probabilmente è Claris Home Page; dopo un mese si disinstalla nelle sole funzioni di editing, ma è sufficiente rilanciare l'installer per riavere l'applicazione fresca come appena uscita dalla catena di montaggio (non si perde nulla, per quel che attiene alle pagine realizzate, solo il file delle preferenze!); inoltre la versione 2 è gratuita per chi ha acquistato la precedente. E, in accordo con la filosofia Claris, è anche uno dei più facili e intuitivi da usare. Ma anche gli altri pacchetti sono, chi più chi meno, di bocca buona; per lungo tempo una infinità di banner su WWW hanno invitato a scaricare la prerelease di FrontPage, l'editor HTML di Microsoft. PageMill, giunto alla versione 5, è estremamente severo e professionale, ed è dotato di un

## **HTML, O come farsi leggere su WWW**

Già, perché HTML significa proprio Hyper Text Markup Language, vale a dire linguaggio ipertestuale che permette il collegamento tra vari documenti; ben si intenda che il trasferimento all'area di WWW è in un certo senso limitativo dell'applicabilità di HTML, ma è anche da dire che questo linguaggio ha avuto la sua applicazione principe proprio in questo campo. Un documento HTML permette di leggere testo, tabelle, elenchi, di visualizzare immagini e filmati, di ascoltare messaggi e suono, di gestire un certo grado di interattività, il tutto attraverso la gestione di marcatori, i cosiddetti tag. In altri termini una pagina è rappresentata da una serie di parti (generalmente brani di videoscrittura), trapuntati da altri oggetti, che appartengono, per così dire, a una costellazione diversa.

Un documento HTML è, in altre parole, un file che può essere letto da un apposito programma, il browser, che interpreta i tag in esso contenuti. Ridotto ai minimi termini possiamo dire che un file HTML è un file ASCII (per leggere o scrivere un documento in questo formato è sufficiente un semplice editor di testo) che contiene all'interno comandi (tag, identificati dai simboli < > che evidenziano l'inizio e la fine di un comando) che vengono interpretati da un browser e direttamente eseguiti.

La sintassi di un comando HTML è la seguente:

```
<COMANDO> testo </COMANDO>
```
dove lo slash indica la fine del comando stesso (talvolta non è necessario).

Ad esempio, una semplice pagina in cui compare il testo:

```
Salve , MCMicrocomputer
     Ouesto è un esempio per la rubrica ABC
```
corrisponderà al codice

```
<HTML><HEAD>
```
<META NAME="GENERATOR" CONTENT="Mozilla/4.03 (Macintosh; I; PPC) [Netscape]">

<TITLE> PAGINA DI ESEMPIO PER LA RUBRICA ABC  $<$ /TITLE>

```
</HEAD>
<BODY>
```
<TT>Salve, MCMicrocomputer</TT>

```
<BR><TT></TT>&nbsp;
```
<UL><TT><U>Questo &egrave; un esempio per la rubrica ABC</U></TT></UL>

</BODY>  $<$ / $H$ TML $>$ 

il tutto è facilmente interpretabile se si considera che il META NAME corrisponde all'ambiente di sviluppo della pagina stessa, che TITLE assegna il titolo che il browser visualizza nella barra superiore della finestra, e che <BR> è il BREAK, l'andata a capo forzata dopo il primo rigo. Si noti anche il codice particolare utilizzato per la lettera accentata!

Imparare l'HTML, per definire funzioni non implementabili attraverso l'editor, non è difficile. Oltre tutto WWW offre una serie quasi infinita di siti che hanno come scopo la didattica deIl'HTML. Basta chiamare in aiuto un motore di ricerca e il gioco è fatto. Se poi l'argomento stuzzica il vostro interesse, passate alle superiori e all'università dando un'occhiata al Peri e magari acquistando un libro sul Java; ne vedrete delle belle.

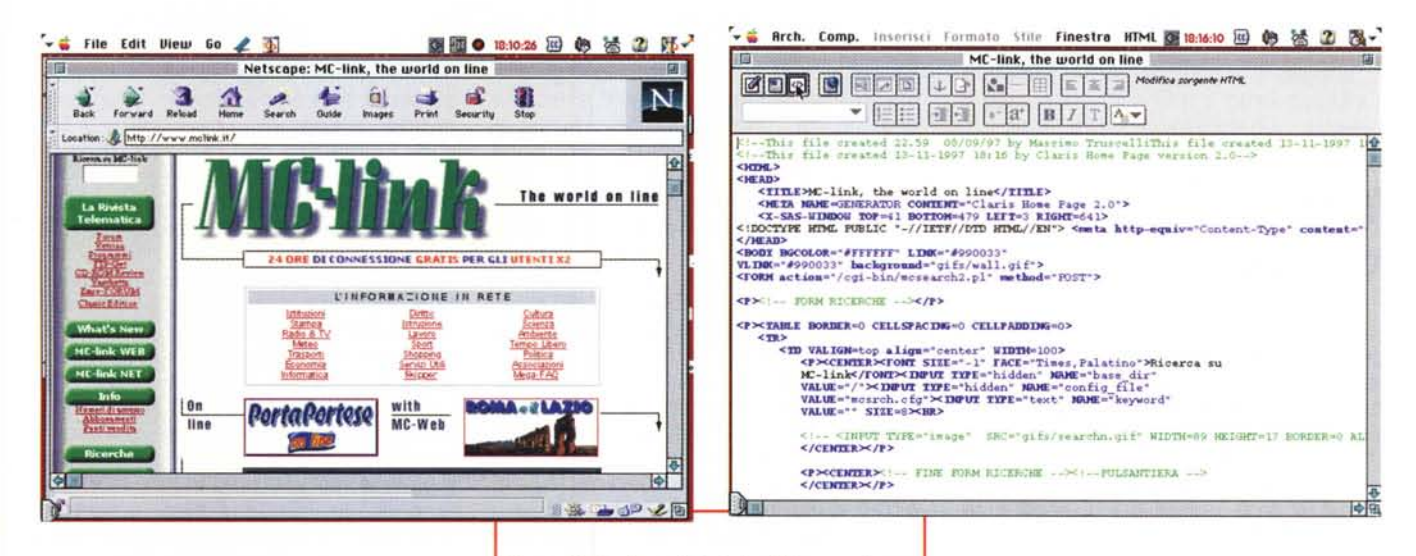

manuale completo e raffinato. E abbiamo citato solo le punte di diamante: immaginate che, per Macintosh, esiste un driver (Myrmidon, di Terry Morse Software) che trasforma la pagina, realizzata con qualsiasi pacchetto, in codice HTML. Per onestà occorre riferire che i risultati non sono proprio comparabili all'originale, ma volete mettere la fatica risparmiata? E poi, cosa che non quasta, tutti i prodotti più importanti sono serviti da user group particolarmente attivi

C'è da dire che, più o meno, i pacchetti funzionano tutti allo stesso modo; in altri termini, visto uno, visti tutti. Per questo articolo abbiamo usato Claris Home Page, ma quel che diremo varrà anche per gli altri, tal quale.

#### Al lavoro con un editor HTML

Al lancio di un pacchetto di editing HTML ci si ritrova davanti a una pagina, generalmente grigia, simile a quella che offrivano i più scarni wp della prima ora. Tanto di cursore lampeggiante indica che siamo pronti per scrivere, e il righello superiore mostrerà una serie di pulsanti e opzioni destinati a gestire la pagina.

La tecnica più redditizia è, secondo alcuni, quella di gettare nella pagina tutto quello che serve e poi organizzarla e riordinarla. Il principio non è errato, in linea di massima, ma va usato cum grano salis. In altre parole la cosa migliore è organizzare sulla carta la pagina nella sua struttura e, usandola come canovaccio, ricostruire quella vir-

Figure 6 e 7 - La parte iniziale della pagina home di MC-link, così come interpretata dal browser e in formato HTML; il codice, che a prima vista sembra terribile, con una modesta conoscenza dei comandi diviene rapidamente chiaro e facilmente interpretabile

tuale sulla macchina.

Una pagina va organizzata mettendo insieme pezzi diversi, che, molto più che in altre applicazioni, vivono su una pagina Web una vita assolutamente indipendente. La pagina è rappresentata da uno scritto, che si può battere direttamente o incollare prelevandolo da un'altra applicazione, una serie di immagini, delle linee, eventuali tabelle, e una serie di collegamenti (link e ancore) che offriranno alla pagina l'aspetto più entusiasmante dell'ipertesto, la 'navigazione".

Per il testo, che è la parte più rappresentata su WWW, appare subito la limitatezza di HTML. Inutile pensare ad utilizzare il nostro bel carattere script o inglese che adottiamo sulla carta da lettere; sebbene gli editor più moderni consentano di scegliere il font che più ci piace dal menu che offrono, l'estrema eterogeneità di macchine, di browser, di sistemi operativi e addirittura di monitor consigliano di lasciar perdere e di attendere tempi migliori; non a caso anche le pagine più sofisticate non si azzardano a inoltrarsi in sofisticherie relative ai caratteri. In altri termini siamo legati alle opzioni che HTML, attraverso un menu del programma, ci offre; e così si sono definiti alcuni stili interpretabili da tutti i moderni browser, che vanno sotto il nome di bold, small, bigprint, strong, emphatized, typewriter e che niente altro offrono che mo-

deste variazioni sul tema, nel senso della grandezza e del formato, di un paio di caratteri standard su tutte le macchine (tipicamente Times per i caratteri proporzionali, e Courier per quelli a grandezza fissa). Le specifiche della nuova versione di HTML dovrebbero ampliare la disponibilità, ma fino ad allora destiniamo i nostri sforzi ad altro.

Ancora per quel che riguarda il testo, alcune opzioni aggiuntive permettono di rendere un po' più eleganti i nostri scritti. Anche qui dobbiamo reimparare la tecnica di videoscrivere; ad esempio non abbiamo i tabulatori, ma possiamo nidificare paragrafi a più livelli, cambiare il colore dello scritto, creare una lista a punti, e modificarne il formato; i paragrafi si dimensionano automaticamente in funzione del formato della pagina del browser che li utilizza, per cui, in default, non è possibile prestabilire il numero delle righe su cui il brano comparirà. Ovviamente esiste il RETURN, ma differenti editor trattano l'"a capo" della tastiera in diverso modo. Alcuni inseriscono solo un LINE FEED, altri aggiungono anche una riga bianca; in quest'ultimo caso esiste però un comando, generalmente corrispondente all'ENTER o presente in una voce di menu, che permette la semplice andata a capo forzata.

Sempre a proposito di comandi standard, uno che non manca pressoché in nessun editor è quello che permette di inserire una linea; la linea ammette quasi sempre una serie di opzioni che riguardano lo spessore (in punti), la lunghezza (sovente espressa in percentuale dell'ampiezza della pagina; si noti che la percentuale è per così dire

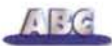

dinamica, vale a dire che si dimensionerà in base alla finestra del browser che leggerà la pagina), l'ombreggiatura, l'allineamento e infine la possibilità di collegare un comando HTML extra.

#### **Tabelle, figure, collegamenti**

A fronte di tanta spartanità, tutti gli editor possiedono, incorporato, un tool per creare tabelle; il comando ha, più o meno, le stesse funzioni degli editor di cella presenti nei wp, ed è abbastanza elastico da permettere variazioni di dimensioni, numero e aspetto delle celle anche dopo la creazione. Anche qui non manca la possibilità di agganciare codici HTML, e, generalmente, gli stili adottabili possono essere diversificati da cella a cella.

Anche inserire una immagine è abbastanza semplice; occorre però tenere bene a mente che le immagini presenti in una pagina HTML non sono fisicamente residenti nella pagina stessa, come avviene in un foglio di wp.

Quando si inserisce una figura (sia usando il comando "Insert Picture", sia col semplice drag&drop, per gli ambienti che lo supportano) in effetti si crea un link, un collegamento automatico che caricherà e visualizzerà nella pagina ospite la figura desiderata, senza che essa vi sia materialmente presente. E a tal proposito, eccoci a parlare di collegamenti.

Una pagina Web, nella religione dell'ipertestualità, è quanto di più dinamico esiste; il più semplice aspetto di questa dinamicità è dato dai collegamenti e dalle ancore. In ottica più generale, le due cose sono sostanzialmente simili; la differenza fondamentale sta nel fatto che i primi permettono di richiamare oggetti, pagine, azioni esterne alla pagina corrente stessa (i collegamenti possono avvenire con pagine presenti nello stesso sito o, senza particolari differenze, con altre presenti in siti diversi), mentre i secondi trasferiscono chi legge a punti differenti della stessa pagina. Aggiungere link e ancore, nella maggior parte degli editor, è cosa guidata da una chiamata alla palette di controllo o da una chiamata a

#### **I contatori di accesso**

Una delle cose che destano, comunemente, più curiosità sono i contatori di accesso, che non mancano mai in ogni home page degna di questo nome. Realizzare un contatore formato solo da caratteri ASCII è abbastanza semplice; basta inserire nella pagina, al punto voluto, una riga HTML così redatta:

<!--#counter file="aaaabbbb" -->

dove "aaaabbbb" rappresenta un file, presente sulla stessa directory della pagina che contiene il contatore, e che ha come estensione .cnt. Il file conterrà solo un valore numerico, corrispondente al numero degli accessi alla pagina; ad ogni nuovo accesso esso sarà incrementato di uno. Questo permette ai gigioni, agli esagerati, ai megalomani di settare un valore minimo di conteggio; tanto per intenderci, se si inserisce nel file il valore di un miliardo, al successivo accesso la pagina che contiene il contatore visualizzerà un messaggio del tipo" La pagina è stata vista 1.000.000.001 volte". Roba da far schiat tare d'invidia chi ci legge!

Un po' diversa e complessa è la situazione se desideriamo visualizzare uno di quei contatori grafici tipo contachilometri o contatore digitale che si vedono sovente alla base delle pagine home. Il trucco sta nel fatto che quello che vedete non è un vero numero, ma solo immagini di cifre che vengono visualizzate una accanto all'altra dopo che la pagina ospite ha prelevato il suo bravo valore numerico dal solito file contatore, ha eseguito l'incremento, ed ha scisso il numero nelle sue cifre componenti. Se vi interessa davvero sapere come funziona e che codice implementare per ottenere questo risultato, scrivetemi e vi manderò copia degli script necessari. Ma esiste una via più semplice per ottenere lo stesso risultato.

Collegarsi all'URL http://www.pagecount.com; questo sito, gratuitamente, inserirà nella vostra pagina un contatore grafico (si può scegliere la grafica, addirittura, da un apposito catalogo) e lo gestirà per vostro conto. Ma c'è di più; Pagecount offrirà al proprietario della pagina, attraverso una password, una serie di interessanti notizie circa gli accessi alla sua pagina (tempi, generalità del lettore, statistiche varie); quale contraltare per questo servizio Pagecount inserirà nella vostra pagina un messaggio pubblicitario a sua scelta (beh, non pensavate mica che lo avrebbe fatto gratis!); inoltre l'apertura della pagina viene un poco rallentata. Ma che volete; come diceva mia nonna "Chi bello vuoi apparire, un poco deve soffrire!".

una voce di menu; in ambedue i casi si specifica un indirizzo che verrà raggiunto quando si schiaccerà la figura, il pulsante o la frase trigger. Lavorando in fase di editing, i punti caldi di link sono evidenziati con grafica particolare e il setup di ambiente sovente permette di scegliere anche i colori con cui i link saranno visualizzati nel testo. Claris Home Page, come d'altronde molti altri pacchetti, offre anche un ambiente di test, vale a dire che si può simulare il modo d'uso per vedere come funzionano i collegamenti. A tal proposito occorre precisare che certi server, che ospiteranno il nostro sito, adottano regole particolari che occorre conoscere perché poi le nostre pagine funzionino al meglio; ad esempio alcuni non tollerano che le immagini siano inserite in una directory separata, altri impongono un nome particolare per la pagina principale (quella che viene lanciata all'ingresso), nome che sovente è "main" od "home"; attenzione ancora al corretto uso delle maiuscole e delle minuscole (UNIX, ad esempio, fa differenza tra le due). Ma a questo punto è opportuno sentire il proprio gestore per definire questi particolari.

#### **Conclusioni**

Realizzare una pagina Web, utilizzando un HTML editor tra i più moderni, è cosa alla portata di tutti. Probabilmente la difficoltà maggiore sarà non tanto quella di realizzare la pagina stessa, quanto quella di farla somigliare a quello che avevamo in mente. Almeno all'inizio prefiggiamoci di non raggiungere risultati da effetti speciali di Quinto Elemento"; per arrivare a fare queste imprese occorre avere una certa conoscenza di cosette un po' speciali che vanno sotto il nome di Applet Java, CGI, PerI. E poi non è detto che tutti questi" mostri" rendano la nostra pagina più bella e interessante. Comunque considerate una possibilità; non è proprio di specchiata onestà ma che diavolo, non andremo all'Inferno per questo! Tenete presente che ogni pagina può essere salvata nella sua interezza, o magari potete recuperare, pari pari, i pezzi che vi paiono più interessanti; qualunque browser vi permetterà di farlo! Abbiate però almeno il buon gusto di personalizzarli! Non vi posso assicurare che non farete un paio di secoli in Purgatorio, ma sempre meglio che bollire in un pentolone!

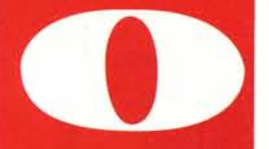

### scrivetete a Rabbo Natale

#### o chiamate Italsel.

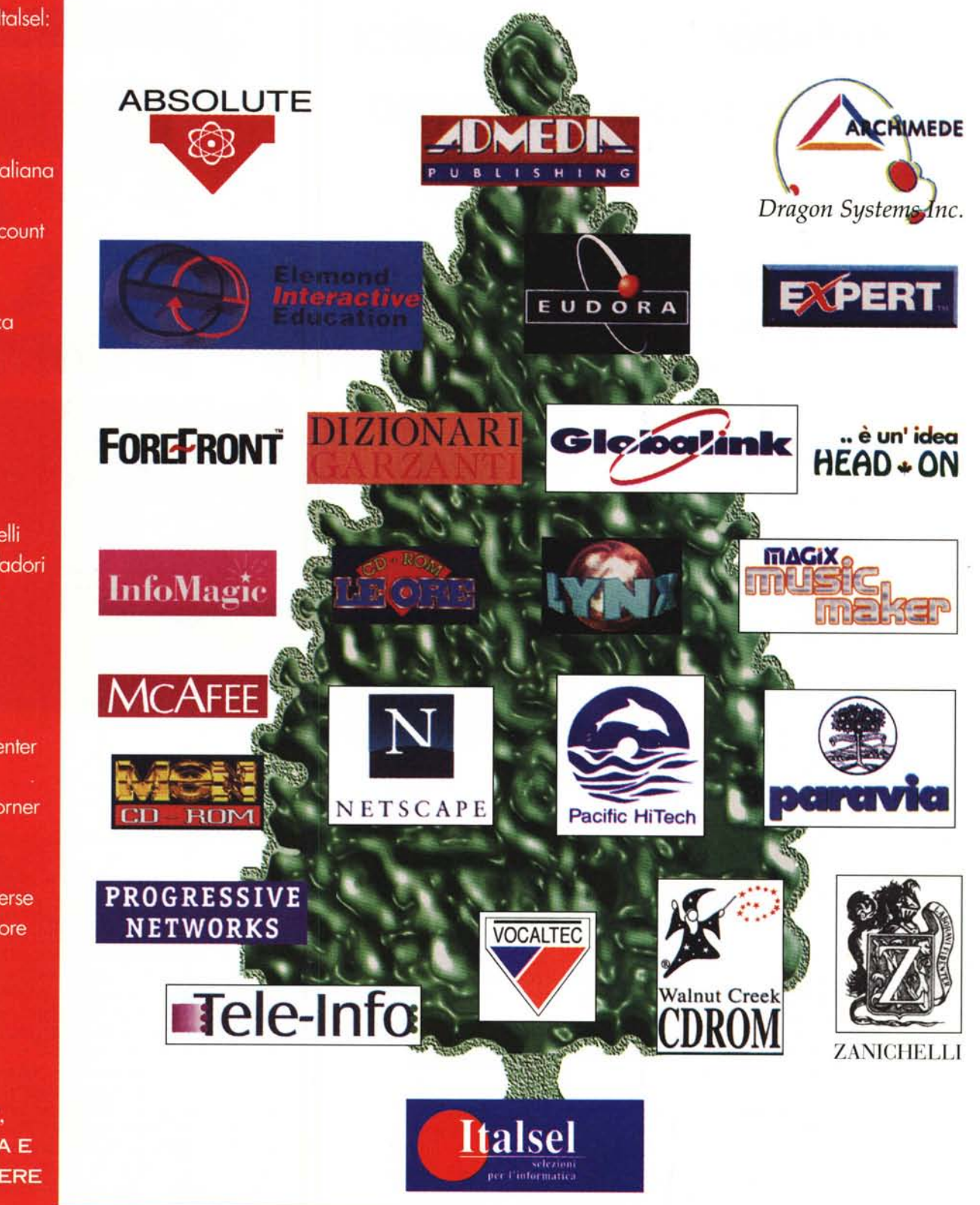

#### Dove trovare Italsel:

- Alcor 1
- Buffetti
- Comet
- Compagnia Italiana Computer
- Computer Discount
- Continente
- Compy
- Coop Adriatica
- Cosi
- Cyberstore
- Eltrongross
- Essedi Shop
- Hoepli
- Infoteca
- Librerie Feltrinelli
- Librerie Mondadori
- Media World
- Megabyte
- Metro
- Micronix
- Mondadori **Informatica Center**
- Mondadori **Informatica Corner**
- Quotha 32
- Ricordi
- Software Universe
- Virgin Megastore

**TUTTI I TITOLI** SOFTWARE. **MULTIMEDIA E GRANDI OPERE PRONTA CONSEGNA.**